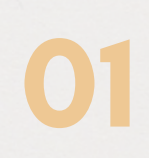

Ingrese a la página electrónica: www.una.ac.cr, busque el encabezado "Biblioteca " y seleccione "Bases de datos ".

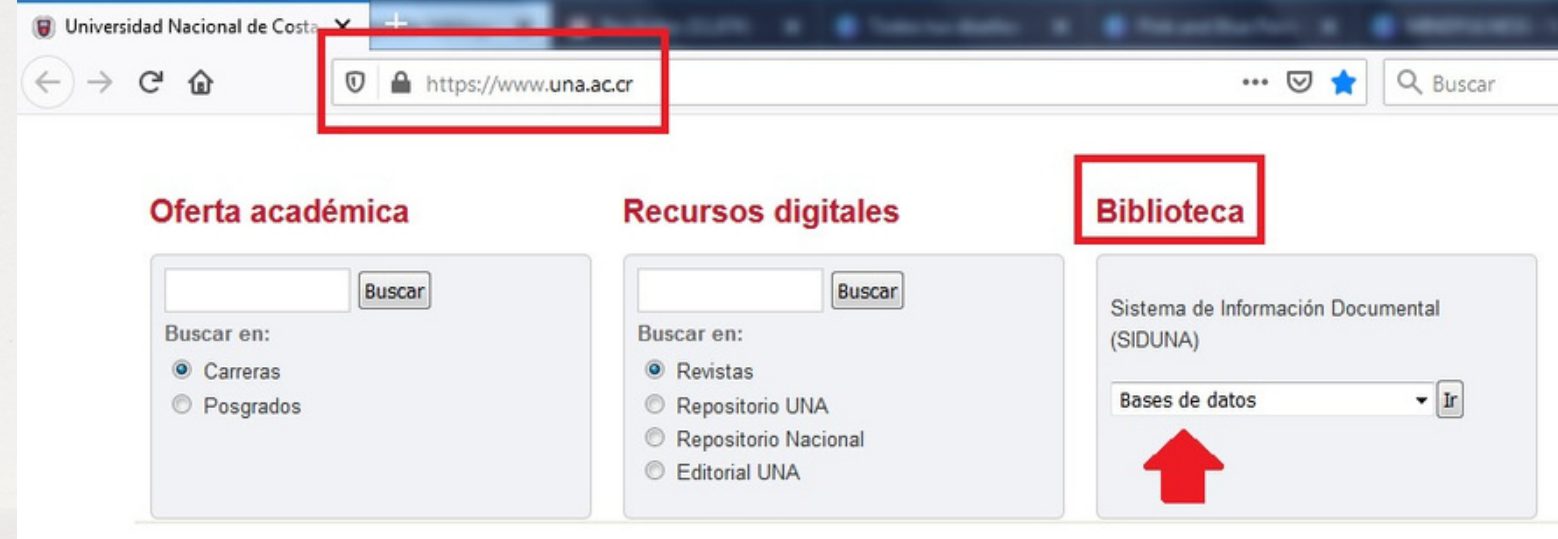

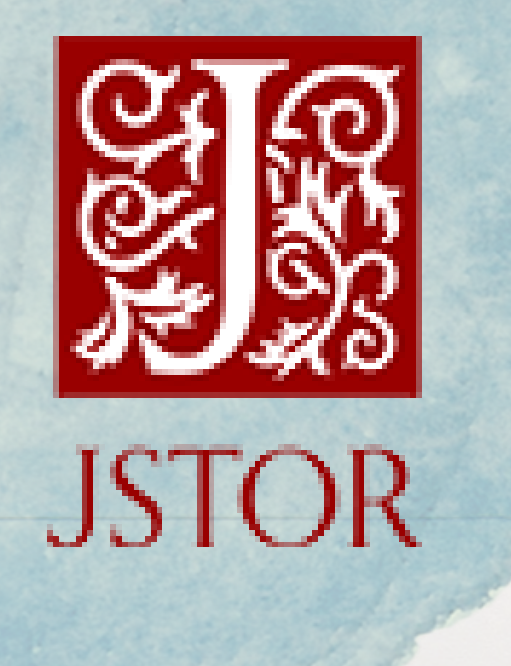

Cómo buscar artículos científicos JSTOR

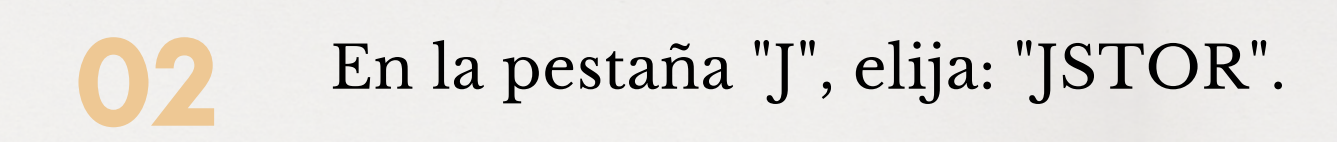

VN

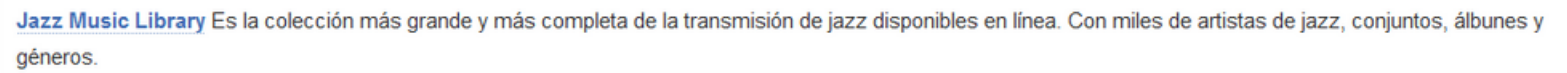

JSTOR Base de datos de revistas, libros y objetos de fuentes primarias. Ofrece contenido multidisciplinario de alta calidad, de gran prestigio en áreas como economía, historia, ciencias políticas, sociología, arqueología, lengua y literatura, música, cine, teatro, filosófica, religión, arquitectura, ecología, matemática y estadística, entre otras

# 03 Entrar en "UNA login ".

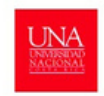

Bienvenido Sistema de Información Documental de la Universidad Nacional de Costa Rica Conectando asaarios e informacion

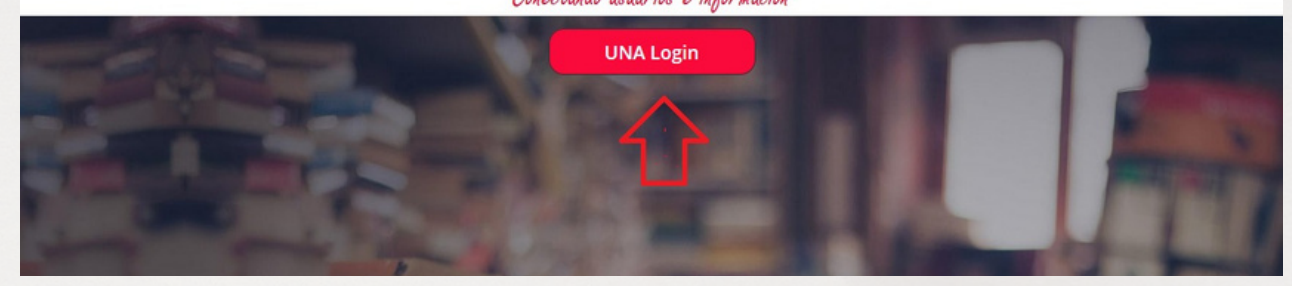

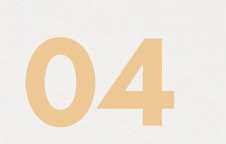

EIngrese su usuario y contraseña (credenciales universitarias).

Inicio de Sesión

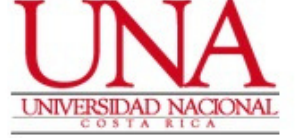

#### Usuario \*

EJ: 112233445

### Contraseña \*

Contraseña

Recordarme en este dispositivo

Ingresar

YN

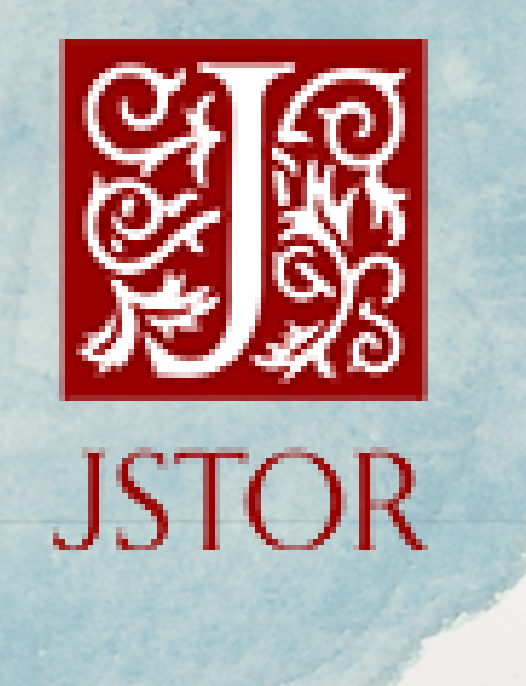

Cómo buscar artículos científicos JSTOR

06 Se recomienda limitar la búsqued por: contenido, años y materia, esta opción se encuentra en la parte izquierda de la pantalla.

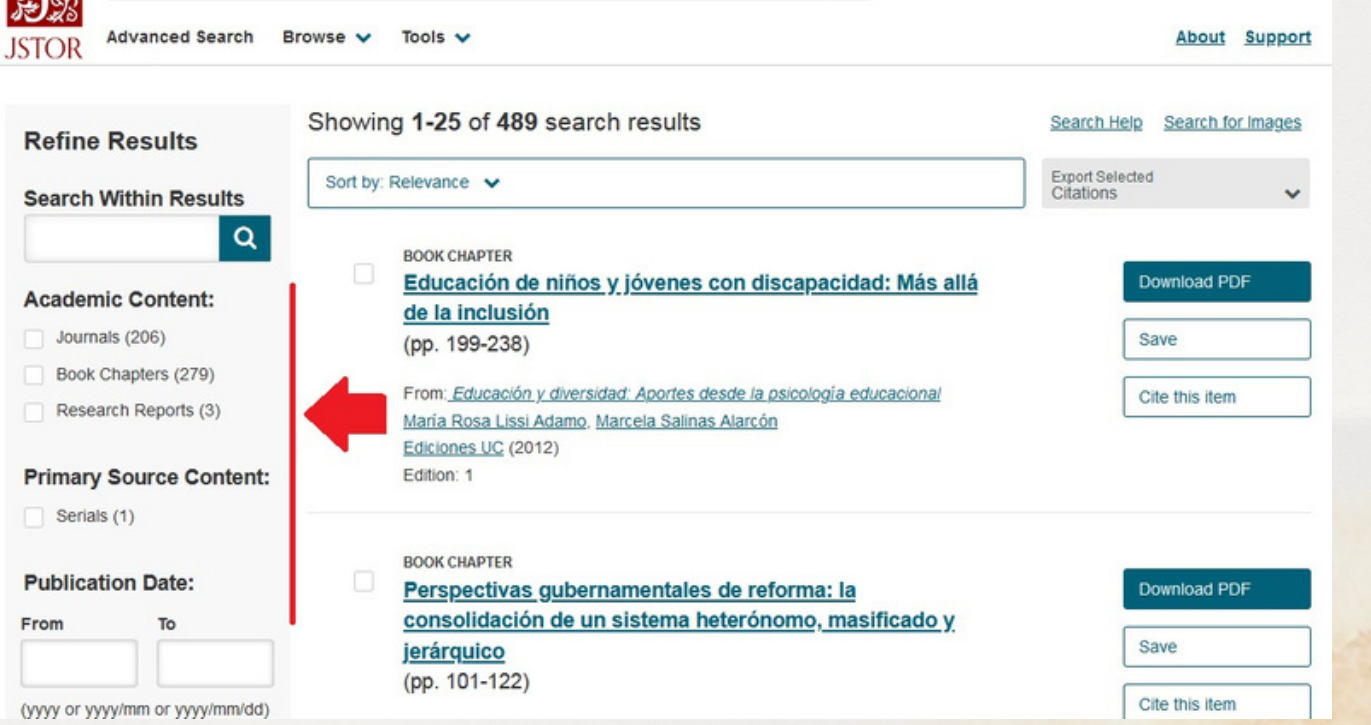

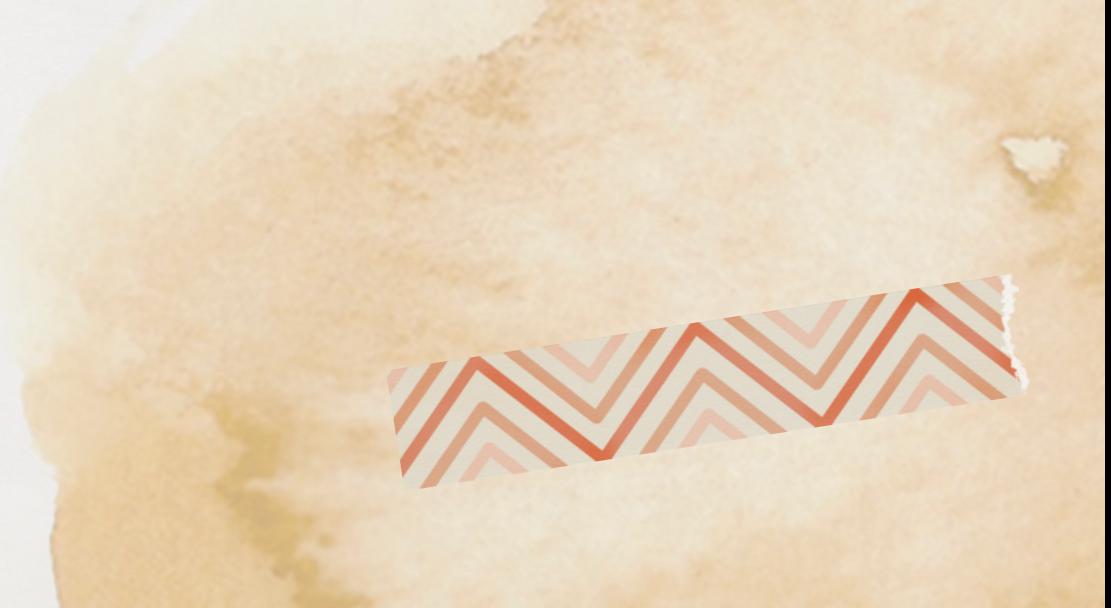

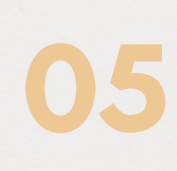

En el espacio en blanco coloque el tema de búsqueda, en este caso: Educación inclusiva y luego buscar.

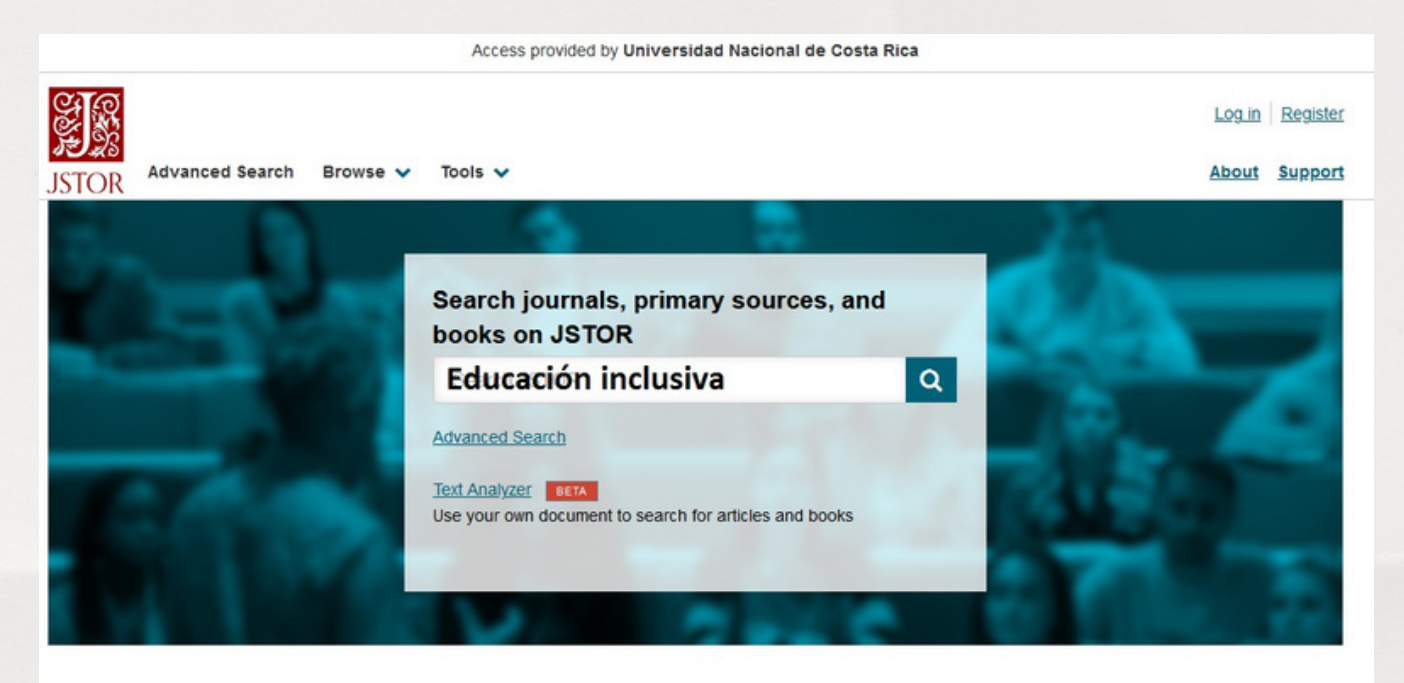

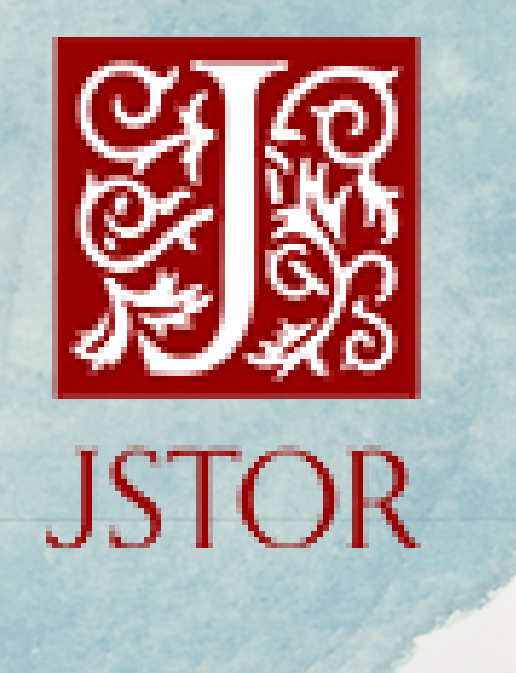

Cómo buscar artículos científicos JSTOR

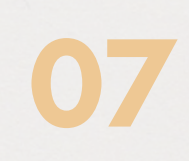

## Cada artículo contiene: descargar PDF, guardar y la cita bibliográfica.

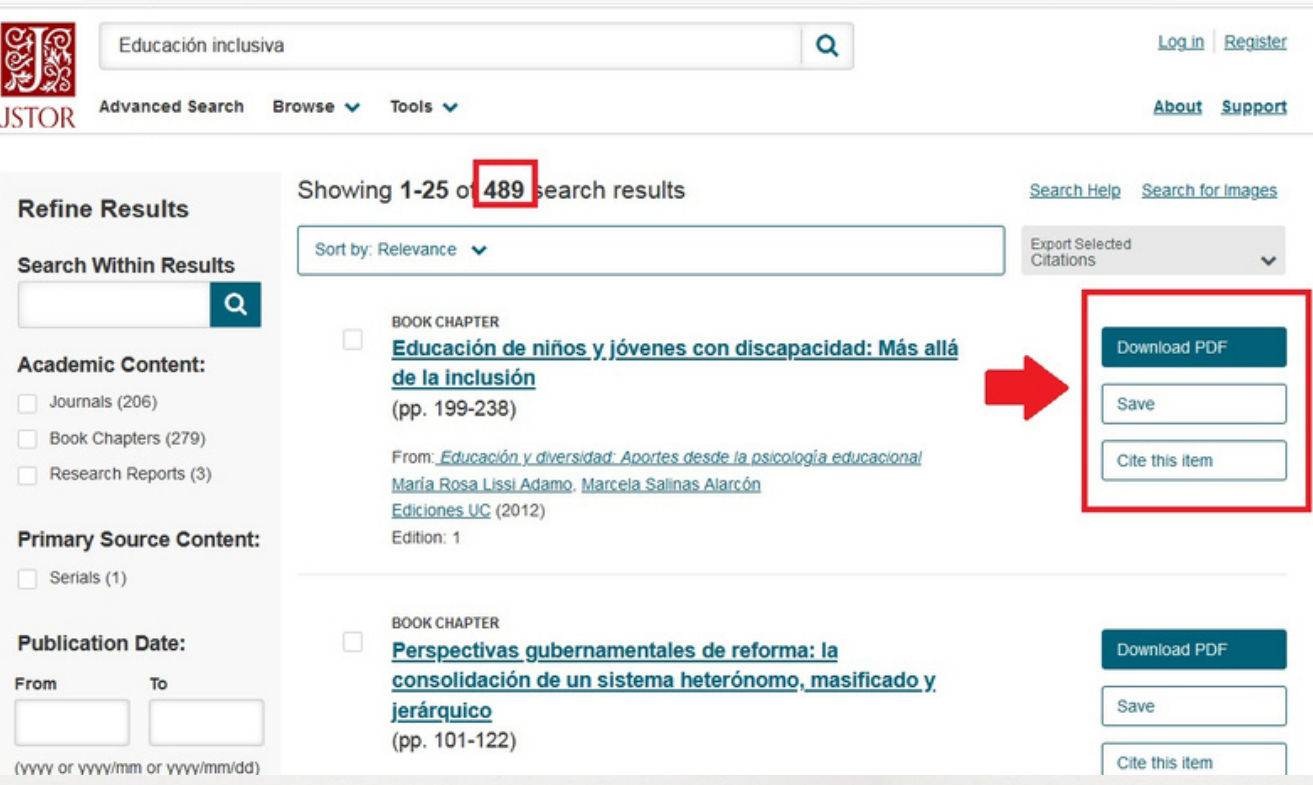

08 En la parte superior del título indica el tipo de documento.

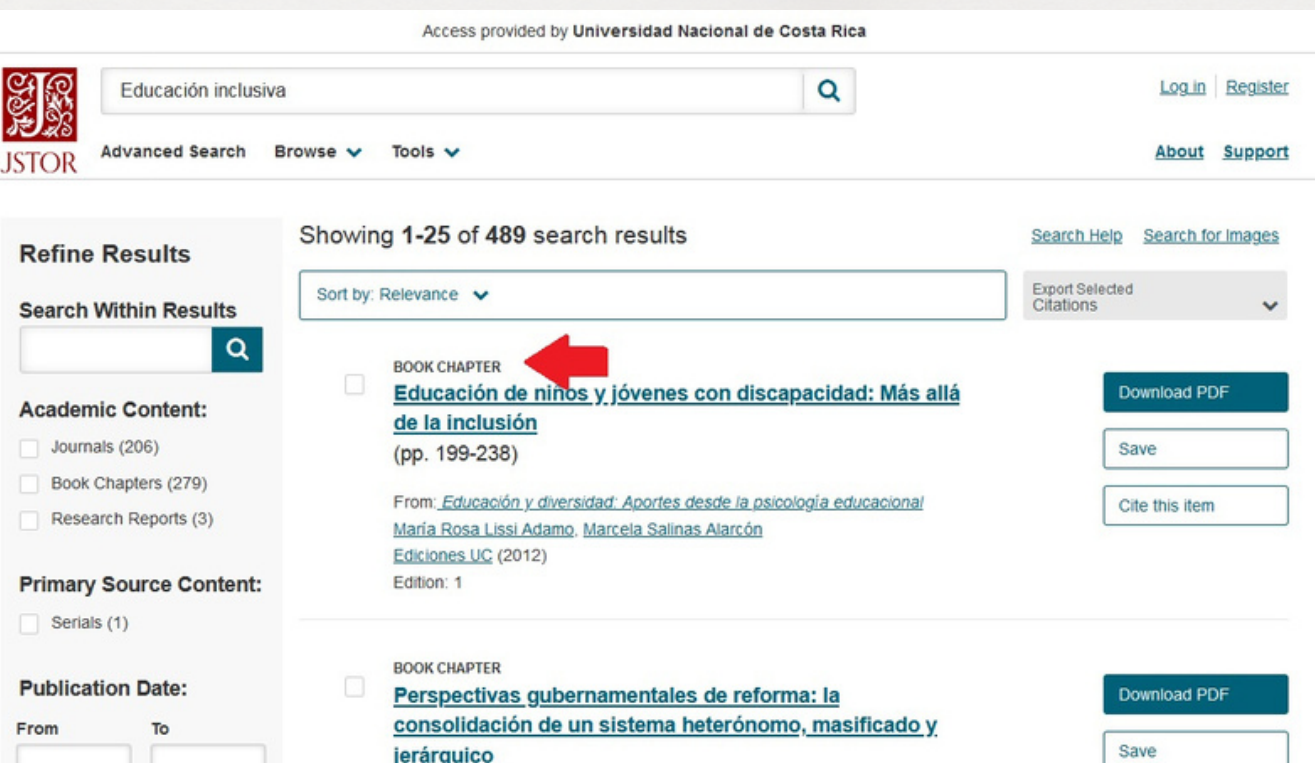

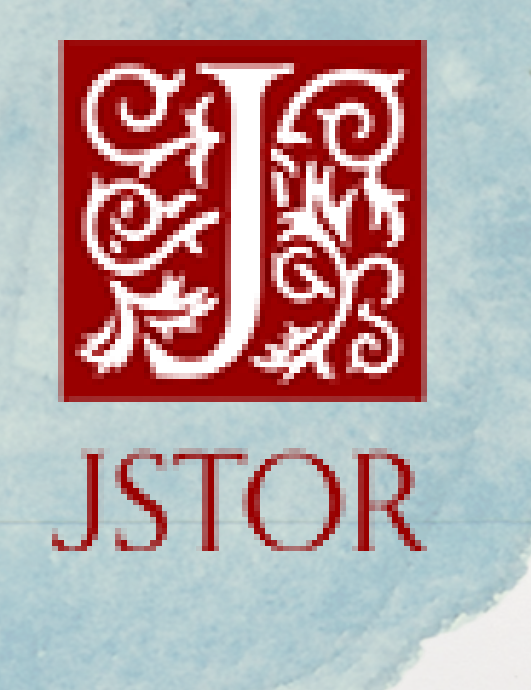

Cómo buscar artículos científicos JSTOR